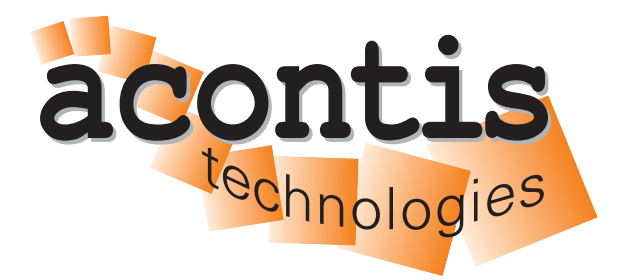

**acontis technologies GmbH**

**SOFTWARE**

# **Hypervisor-Network-RtosVnet-Guide**

**acontis Real-time Hypervisor Network RtosVnet Setup**

**Version 8.x**

**Edition: November 21, 2023**

EtherCAT® is registered trademark and patented technology, licensed by Beckhoff Automation GmbH, Germany.

#### © Copyright **acontis technologies GmbH**

Neither this document nor excerpts therefrom may be reproduced, transmitted, or conveyed to third parties by any means whatever without the express permission of the publisher. At the time of publication, the functions described in this document and those implemented in the corresponding hardware and/or software were carefully verified; nonetheless, for technical reasons, it cannot be guaranteed that no discrepancies exist. This document will be regularly examined so that corrections can be made in subsequent editions. Note: Although a product may include undocumented features, such features are not considered to be part of the product, and their functionality is therefore not subject to any form of support or guarantee.

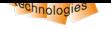

# **Table of Contents**

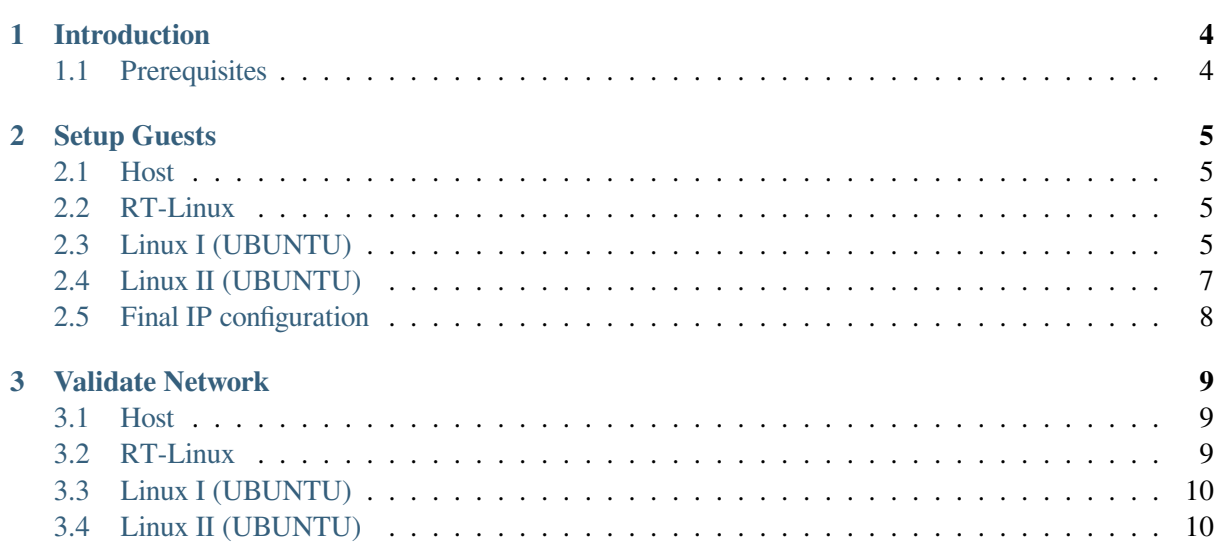

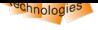

# **1 Introduction**

<span id="page-3-0"></span>This guide describes setting up a private network with 2 running Linux (UBUNTU) guest VM instances (Linux I (UBUNTU) + Linux II (UBUNTU)), a RT-Linux instance (RTOS) and the Hypervisor Host (Host), each pinging the others through the virtual network.

This manual will guide you through the following steps:

- Using virtual adapter RtosVnet
- Setting up the IP addresses for each instance/guest.
- Adjust additional settings
- Ping each instance/guest

**Caution:** This guide describe **only** a small aspect therefore the prerequisites are important! (See Chapter *Prerequisites*)

**Hint:** Th[e private netw](#page-3-1)ork addresses used in this guide are in the range of 192.168.157.XXX.

# **1.1 Prerequisites**

- <span id="page-3-1"></span>• PC/IPC running the RTOSVisor.
	- **–** 2 configured Linux (UBUNTU) guests. Please checkout Hypervisor-LinuxGuest-Guide.
	- **–** 1 configured RT-Linux guest. Please checkout the Hypervisor Quickstart Guide if not yet done.
- already used (as default pre-configured) IP addresses (RtosVnet):
	- **–** Hypervisor Host: 192.168.157.1
	- **–** RT-Linux: 192.168.157.2

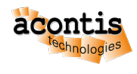

## <span id="page-4-0"></span>**2 Setup Guests**

**Important: Always** start RTOS as **first** guest, as this will create the *initial* instance of RtosVnet!

## <span id="page-4-1"></span>**2.1 Host**

**No** setup required, as this guide uses the **default** IP address (192.168.157.1) of the Host.

#### <span id="page-4-2"></span>**2.2 RT-Linux**

**No** setup required, as this guide uses the **default** IP address (192.168.157.2) of the RTOS.

## <span id="page-4-3"></span>**2.3 Linux I (UBUNTU)**

#### **2.3.1 Linux I Host-side guest configuration**

**Attention:** This changes **must** be done on the Host side for the Linux (UBUNTU) guest!

Open configuration script of ubuntu and edit the rtosvnet\_nw value.

```
$ cd /hv/guests/examples/ubuntu
$ gedit ./usr_guest_config.sh
```
Search the following line:

```
# Private RtosVnet network between RTOS and GP-OS
export rtosvnet_nw=0
```
and change it to:

```
# Private RtosVnet network between RTOS and GP-OS
export rtosvnet_nw=1
```
**Hint:** Changes to the other values of the RtosVnet config section **only** needed if different IP ranges or names are required!

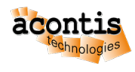

#### **2.3.2 Linux I Guest-side configuration**

**Attention:** These changes **must** be done inside the running Linux (UBUNTU) guest!

**Caution:** To start the Linux I (UBUNTU) guest with a loaded RtosVnet instance, the Rtos (RT-Linux) **must** be started before!

- start RT-Linux
- \$ cd /hv/guests/examples/rt-linux \$ hv\_guest\_start -view
	- start Linux I (UBUNTU) guest

```
$ cd /hv/guests/examples/ubuntu
$ hv_guest_start -view
```
Switch into UBUNTU guest and goto Settings **->** Network and edit the ens10 adapter.

Goto IPv4 tab and edit the following values:

- IPv4 Method: manual
- Address: 192.168.157.10
- Netmask: 255.255.0

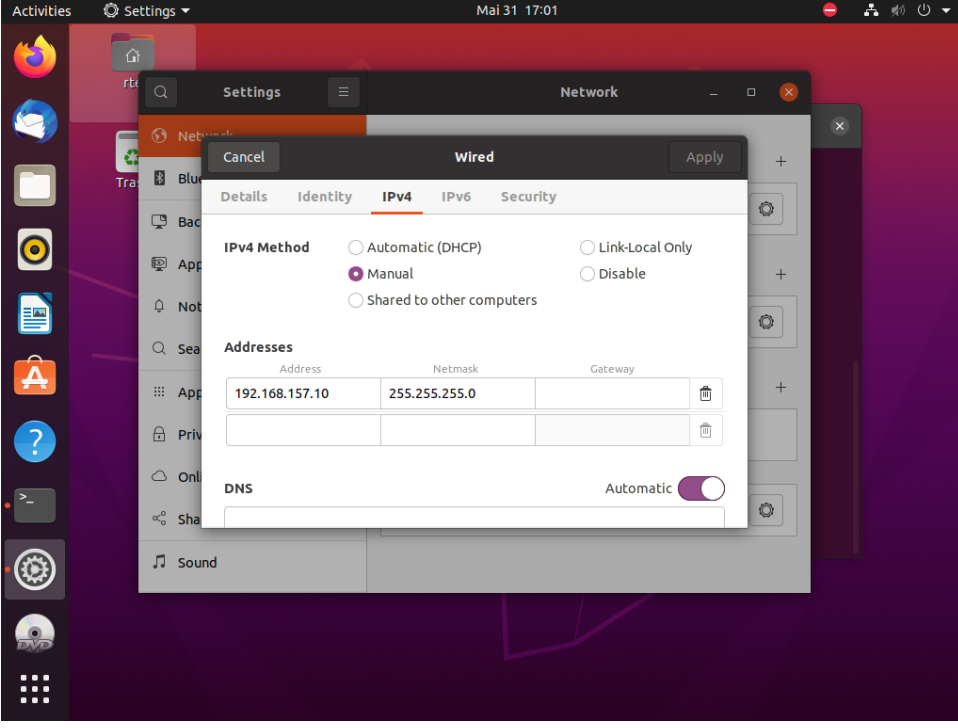

Fig. 2.1: Linux guest I (UBUNTU) network config settings dialog.

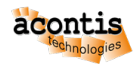

# <span id="page-6-0"></span>**2.4 Linux II (UBUNTU)**

#### **2.4.1 Linux II Host-side guest configuration**

**Attention:** This changes **must** be done on the host side for the Linux (UBUNTU) guest!

Open the appropriate guest configuration script of the ubuntu2 guest and edit the rtosvnet\_nw value.

\$ cd /hv/guests/examples/ubuntu2

```
$ gedit ./usr quest config.sh
```
Search the following line:

```
# Private RtosVnet network between RTOS and GP-OS
export rtosvnet nw=0
```
and change it to:

```
# Private RtosVnet network between RTOS and GP-OS
export rtosvnet_nw=1
```
**Hint:** Changes to the other values of the RtosVnet config section **only** needed if different IP ranges or names are required!

#### **2.4.2 Linux II Guest-side configuration**

**Attention:** This changes **must** be done in running Linux (UBUNTU) guest!

**Caution:** To start the Linux II (UBUNTU) guest with a loaded RtosVnet instance, the Rtos (RT-Linux) **must** be started before!

• start RT-Linux **(if not yet started!)**

```
$ cd /hv/guests/examples/rt-linux
$ hv_guest_start -view
```
• start Linux II (UBUNTU) guest

```
$ cd /hv/guests/examples/ubuntu2
$ hv_guest_start -view
```
Switch into UBUNTU guest and goto Settings **->** Network and edit the ens10 adapter.

Goto IPv4 tab and edit the following values:

- IPv4 Method: manual
- Address: 192.168.157.11

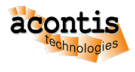

• Netmask: 255.255.255.0

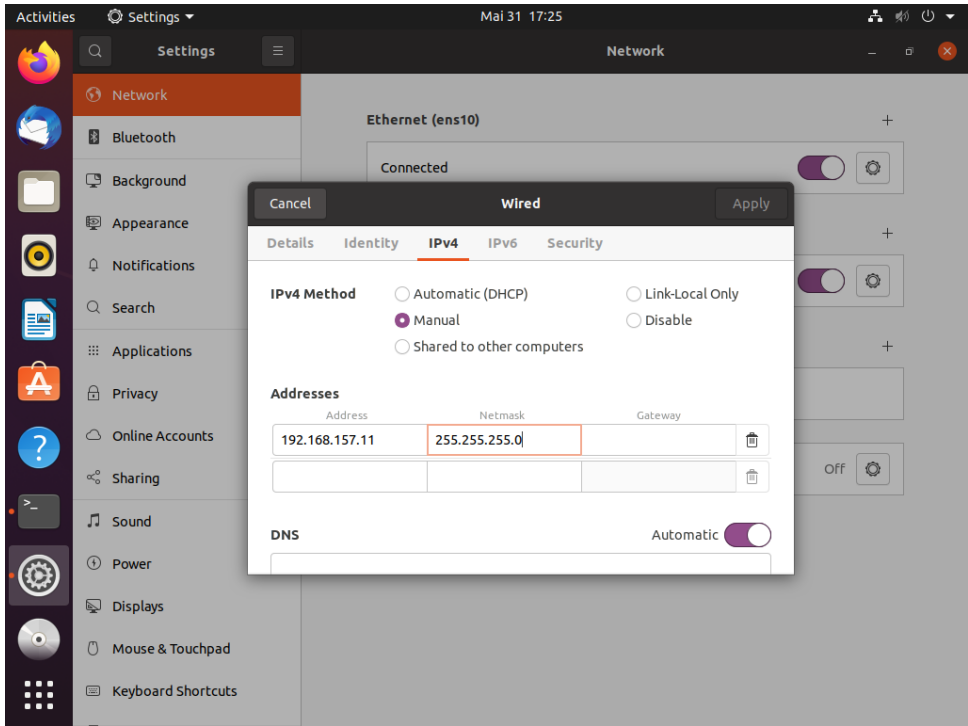

Fig. 2.2: Linux guest II (UBUNTU) network config settings dialog.

## <span id="page-7-0"></span>**2.5 Final IP configuration**

- Host: 192.168.157.1
- RT-Linux: 192.168.157.2
- Linux I (UBUNTU): 192.168.157.10
- Linux II (UBUNTU): 192.168.157.11

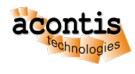

## <span id="page-8-0"></span>**3 Validate Network**

## <span id="page-8-1"></span>**3.1 Host**

Open a shell (right click on desktop and select *'Open Terminal here'* **or** press CRTL + ALT + T) on the Host and enter the following commands.

**Attention:** Each destination **must** be ping-able!

- Ping Host **(self)**
	- \$ ping 192.168.157.1
- Ping RT-Linux
	- \$ ping 192.168.157.2
- Ping Linux I (UBUNTU) \$ ping 192.168.157.10
- Ping Linux II (UBUNTU)
	- \$ ping 192.168.157.11

## **3.2 RT-Linux**

Switch to console of RT-Linux and enter the following commands.

**Attention:** Each destination **must** be ping-able!

• Ping Host

\$ ping 192.168.157.1

- Ping RT-Linux **(self)**
	- \$ ping 192.168.157.2 -c 5
- Ping Linux I (UBUNTU) \$ ping 192.168.157.10
- Ping Linux II (UBUNTU)

```
$ ping 192.168.157.11
```
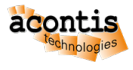

# **3.3 Linux I (UBUNTU)**

Switch into Linux I (UBUNTU) guest and open a shell (right click on desktop and select *'Open Terminal here'* **or** press  $CRTL + ALT + T$  and enter the following commands.

**Attention:** Each destination **must** be ping-able!

• Ping Host

\$ ping 192.168.157.1

- Ping RT-Linux
	- \$ ping 192.168.157.2
- Ping Linux I (UBUNTU) **(self)**
	- \$ ping 192.168.157.10
- Ping Linux II (UBUNTU) \$ ping 192.168.157.11

## **3.4 Linux II (UBUNTU)**

Switch into Linux II (UBUNTU) guest and open a shell (right click on desktop and select *'Open Terminal here'* **or** press CRTL + ALT + T) and enter the following commands.

#### **Attention:** Each destination **must** be ping-able!

• Ping Host

```
$ ping 192.168.157.1
```
- Ping RT-Linux
	- \$ ping 192.168.157.2
- Ping Linux I (UBUNTU) \$ ping 192.168.157.10
- Ping Linux II (UBUNTU) **(self)**

```
$ ping 192.168.157.11
```